# **1 O servidor de listas de correo Mailman**

Mailman é un software gratuíto para a xestión de discusión a través de correo electrónico e listas de e-newsletter. Mailman está integrado coa web, o que facilita aos usuarios administrar as súas contas e aos propietarios da lista administrar as súas listas. Mailman soporta o almacenamento de ficheiros, sistema de devolución (bounce) automático, filtrado de contidos, entrega de resumo diario (colgante), filtros de spam e moito máis.

As características máis importantes de Mailman son:

- Administración via web.
- Moderación de listas, subscrición a listas abertas e pechadas, listas pechadas de membros, filtros en mensaxes, etc.
- Almacenamento de arquivos enviados e xestión a través de ferramenta web.
- Detección de spam ou correo lixo.

Para poder instalar este servizo teremos que asegurarnos previamente de:

- O servidor web Apache.
- O servidor de correo electrónico Postfix

### **1.1 Sumario**

- [1](#page-0-0) [Instalación](#page-0-0)
- [2](#page-0-1) [Pasos previos de configuración](#page-0-1)
- [3](#page-1-0) [Creación da lista mailman](#page-1-0)
- [4](#page-1-1) [Configuración de Postfix para Mailman](#page-1-1)
- [5](#page-1-2) [Configuración de Apache para Mailman](#page-1-2)
- [6](#page-2-0) [Xestión de listas](#page-2-0)
	- ♦ [6.1](#page-3-0) [Suscrición a listas](#page-3-0)
- [7](#page-3-1) [Tarefas de Mantemento de Mailman](#page-3-1)

## <span id="page-0-0"></span>**1.2 Instalación**

Para instalar Mailman en Debian/Ubuntu farémolo instalando o paquete '*mailman*:

apt-get install mailman

O asistente de instalación preguntará polos idiomas de configuración do Mailman.

Tamén necesitaremos ter no equipo instalado e configurado o **Postfix**.

### <span id="page-0-1"></span>**1.3 Pasos previos de configuración**

Previamente antes de crear a primeira lista, establecemos uns parámetros básicos coma o dominio do enderezo de correo electrónico da lista, o nome do equipo que aloxará a interface web, idioma, e axente de correo (MTA) que retransmitirá o correo.

Editamos o ficheiro **/etc/mailman/mm\_cfg.py** e introducimos

```
# Default domain for email addresses of newly created MLs
DEFAULT_EMAIL_HOST = 'example.com'
# Default host for web interface of newly created MLs
DEFAULT_URL_HOST = 'listas.example.com'
MTA='Postfix'
```
Necesitaremos engadir no servidor DNS:

- Un rexistro tipo A para o equipo que ten instalado o servidor de correo Postfix, por exemplo *smtp.example.com*
- Un rexistro tipo MX co nome do dominio do email, que apunte ao rexistro tipo A que ten instalado o Postfix
- Un rexistro tipo A para o equipo que ten instalado o Mailman, e que aloxará o interface web.

## <span id="page-1-0"></span>**1.4 Creación da lista mailman**

Unha vez que completamos a integración de Mailman e o noso servidor de correo, necesitamos crear unha lista especial denominada "mailman". Esta lista utilízase para enviar recordatorios de contrasinais e é necesaria para o correo funcionamento de Mailman.

newlist mailman

Pediranos datos, do enderezo de correo do administrador da lista, e o seu contrasinal.

No ficheiro */var/lib/mailman/data/aliases* debería aparecer os "alias" da lista mailman. O contido debería ser:

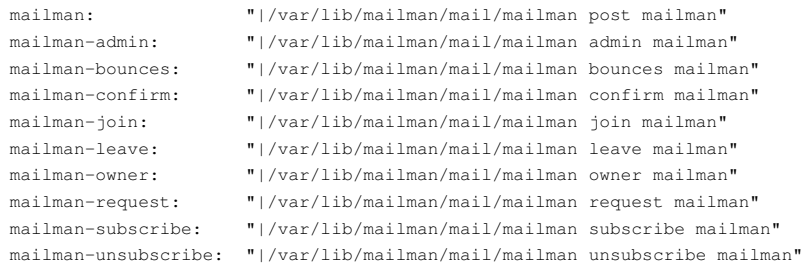

#### Se non aparece, xenéranse co comando

/usr/lib/mailman/bin/genaliases

Por último reiniciamos o servizo mailman

service mailman start

### <span id="page-1-1"></span>**1.5 Configuración de Postfix para Mailman**

Editamos o ficheiro de configuración de Postfix, por exemplo usando o comando *postconf*

```
postconf -e 'alias_maps = hash:/etc/aliases, hash:/var/lib/mailman/data/aliases'
postconf -e 'alias_database = hash:/etc/aliases, hash:/var/lib/mailman/data/aliases'
#Aquí indicamos o nome do dominio correspondente ao enderezo das listas
postconf -e 'mydestination = exampe.com , localhost'
postconf -e 'owner_request_special = no'
postconf -e 'recipient_delimiter = +'
postconf -e 'unknown_local_recipient_reject_code = 550'
postconf -e 'mailbox_command = /usr/bin/procmail -a "$EXTENSION"'
postconf -e 'relay_domains = example.com'
```
#### Reiniciamos o servidor Postfix

service postfix start

e xeramos de novo os alias dos enderezos de correo das listas.

newaliases

### <span id="page-1-2"></span>**1.6 Configuración de Apache para Mailman**

Primeiro habilitamos o módulo **cgi**

a2enmod cgi

Cando instalamos Mailman, créase un ficheiro de configuración de exemplo para que poidamos utilizalo na nosa configuración de Apache. Podemos instalalo como sitio virtual de Apache

A configuración do sitio virtual podería ser a seguinte:

ServerName listas.example.com

```
RedirectMatch ^/$ http://listas.example.com/cgi-bin/mailman/listinfo
ErrorLog /var/log/apache2/lists-error.log
CustomLog /var/log/apache2/lists-access.log combined
```

```
<Directory /usr/lib/cgi-bin/mailman/>
   AllowOverride None
   Options ExecCGI
   AddHandler cgi-script .cgi
   Order allow,deny
   Allow from all
</Directory>
<Directory /var/lib/mailman/archives/public/>
   Options FollowSymlinks
   AllowOverride None
   Order allow, deny
   Allow from all
</Directory>
<Directory /usr/share/images/mailman/>
   AllowOverride None
   Order allow, deny
   Allow from all
</Directory>
<Directory /var/lib/mailman/archives/>
   Options FollowSymLinks
   AllowOverride None
</Directory>
ScriptAlias /cgi-bin/mailman/ /usr/lib/cgi-bin/mailman/
Alias /pipermail/ /var/lib/mailman/archives/public/
Alias /images/mailman/ /usr/share/images/mailman/
ScriptAlias /admin /usr/lib/cgi-bin/mailman/admin
ScriptAlias /admindb /usr/lib/cgi-bin/mailman/admindb
ScriptAlias /confirm /usr/lib/cgi-bin/mailman/confirm
ScriptAlias /create /usr/lib/cgi-bin/mailman/create
ScriptAlias /edithtml /usr/lib/cgi-bin/mailman/edithtml
ScriptAlias /listinfo /usr/lib/cgi-bin/mailman/listinfo
ScriptAlias /options /usr/lib/cgi-bin/mailman/options
ScriptAlias /private /usr/lib/cgi-bin/mailman/private
ScriptAlias /rmlist /usr/lib/cgi-bin/mailman/rmlist
ScriptAlias /roster /usr/lib/cgi-bin/mailman/roster
ScriptAlias /subscribe /usr/lib/cgi-bin/mailman/subscribe
ScriptAlias /mailman/ /usr/lib/cgi-bin/mailman/
</VirtualHost>
```
#### Habilitamos o novo sitio virtual

a2ensite mailman.conf service apache2 reload

E por ultimo, xa podemos acceder ao novo sitio virtual que conten o interface web de mailman http://lists.example.com

## <span id="page-2-0"></span>**1.7 Xestión de listas**

Existen comandos para o manexo de listas:

- **newlist** para crear listas.
- **rmlist -a Nome lista** para eliminar unha lista.

Hai dous contrasinais que se poden crear dende a liña de comandos e que se poden utilizar na web.

- A **Site Password** pódese utilizar en calquera parte do sistema, sempre que se nos solicite un contrasinal para realizar calquera acción. Este contrasinal danos acceso á administración de calquera lista e pode ser utilizado para acceder como calquera usuario. Pensa en algo similar a unha password de root en Linux.
- A List Creator Password ou contrasinal de creación de listas. Este contrasinal pódese utilizar para delegar o traballo de creación de listas a outros usuarios, sen proporcionarlles o privilexio de administrador. Por suposto que a persoa que teña a "Site Password" tamén poderá crear

listas, pero o creador de listas ten limitado o seu rol soamente a iso e nada máis.

Para a xestión via web, é necesario crear previamente os dous contrasinais dende a liña de comandos e reiniciar o servizo *mailman*.

### <span id="page-3-0"></span>**1.7.1 Suscrición a listas**

Os usuarios poderán unirse e borrarse da lista, accedendo a interface web das listas e introducindo o seus enderezos de correo electrónico, ou ben enviando unha mensaxe aos enderezos de xestión da lista:

Para subscribirse a unha Lista, enviar un correo electrónico a:

NomeLista-subscribe@example.com

Para cancelar a subscrición á Lista, enviar un correo electrónico a:

NomeLista-unsubscribe@example.com

Para publicar unha mensaxe na Lista, enviar un correo electrónico a:

NomeLista@example.com

Para obter axuda sobre comandos da lista, enviar un correo electrónico a:

NomeLista-request@example.com --- poñendo como Asunto: help

## <span id="page-3-1"></span>**1.8 Tarefas de Mantemento de Mailman**

Algunhas características de Mailman requiren que se executen tarefas cada certo tempo, polo que deberemos configurar o noso cron para executar certos programas a esas horas determinadas. Configuración do cron

Mailman inclúe un ficheiro de exemplo con todas as tarefas a realizar para que as incluamos no noso cron. Ese ficheiro está en */usr/lib/mailman/cron/crontab.in*

Temos que engadir esas instrucións ao noso crontab (comando crontab -e), copiando o contido do ficheiro, ou executando

```
crontab -l >novocron
cat /usr/lib/mailman/cron/crontab.in >>novocron
crontab novocron
```